# **COMPUTER & VIDEO**

# **Esperienze videografiche: problematiche e soluzioni video**

*di Bruno Rosati*

*Quali sono i maggiori problemi a cui si può andare incontro in una produzione videografica? Più che un normale articolo, questo che vi apprestate a leggere può essere inteso come un diario* o *com'è nel nostro caso: un articolo, dove concentrare idee, esperienze* e *situazioni*

Nell'attività videografica si può ben dire che la creatività è un insieme di bellezze e problematiche da risolvere. Dall'inizio dell'awentura: il disegno exnovo di un soggetto, il layout di una pagina video o le fasi per l'acquisizione di immagini analogiche; alla fase conclusiva, con il montaggio in video e la realizzazione di una colonna sonora, originale questa oppure artefatta e quindi portatrice di altre complicazioni digitali.

Chi produce già da qualche anno, avrà certamente trovato diverse soluzioni ai suoi patemi videografici, imparando a conviverci e ad affrontarli, sia preventivamente, dove ciò è possibile, sia al momento in cui si verificano. Chi ha già tale esperienza sa che, fortunatamente, per ogni evenienza c'è un' eventuale contromossa. Un espediente, una tecnica o un trucco da sfruttare.

Ripartendo le argomentazioni sulle differenti fasi in cui si svolge il lavoro videografico, partiamo questo mese con l'elencazione sia delle complicazioni che delle rispettive vie di fuga, in relazione alla componente video-analogica. Il mese prossimo infine opereremo l'aggancio con la parte digitale. Il computer, le sue periferiche e i vari programmi per la creazione e la produzione.

Iniziamo quindi con un primo piano su camcorder e VCR.

#### *Video-riprese*

Nell'attività videocreativa, la cosa più importante è owiamente la qualità delle immagini riprese. Ma più che la resa dei flussi di ripresa o l'uso del primo piano e degli stacchi in genere, che dipendono dal livello di preparazione e spirito creativo di ognuno, è la funzione del bilancia mento del bianco (owero la perfetta resa dei colori) quella che più di tutto influenza la qualità.

Cos'è quindi e come si usa il bilanciamento del bianco?

La funzione «White Balance» è presente su tutti i camcorder e serve per adattare l'elettronica di rilevamento del sistema alle variazioni di temperaturacolore, riferendone l'intensità alla condizione d'illuminazione in cui vengono effettuate le riprese. Si dice «bilanciamento del bianco» il controllo che permette di operare sul rapporto fra la temperatura di tale colore e l'intensità luminosa; questo controllo è molto importante poiché corrisponde alla somma di tutto l'iride ed una volta eseguita la taratura si ottiene la corrispondenza ottimale di tutte le componenti cromatiche.

Nei più recenti modelli di camcorder il selettore per la scelta del bilanciamento offre quattro opzioni: Auto, con il quale si delega il controllo all'elettronica, Manual, con il quale si può bilanciare personalmente ed infine due funzioni presettate: Indoor ed Open, con le quali è possibile selezionare di volta in volta e a secondo dall'ambiente in cui ci si trova, una taratura dedicata.

La funzione Auto solitamente usata dal principiante o da colui che in genere non vuoi correre il rischio di sbagliare cromatismi, garantisce un bilanciamento sufficiente per tutte le condizioni di lavoro, ma la resa in saturazione e brillantezza dei colori che offre risulta appiattita. La posizione Manual è a sua volta applicabile dall'esperto video quando si debbano effettuare delle riprese «organizzate» in cui si ha l'esigenza della massima resa, ma anche il tempo e l'attrezzatura adatta (un monitor a colori portatile) per ottenerla. I preset Indoor e Open sono in definitiva le selezioni che, per raggiungere un compromesso fra la genericità dell'Auto e la specificità del Manual, garantiscono le prestazioni migliori. L'uso di tali pre-

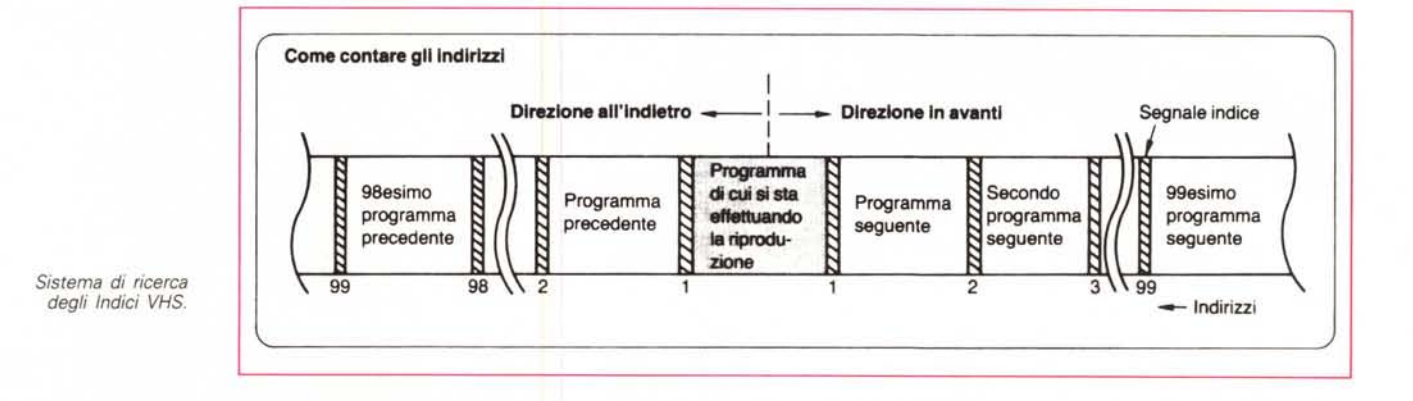

set comunque può far andare incontro a spiacevoli situazioni.

Se nel riprendere ad esempio un bel paesaggio o le storiche stanze di un museo, al momento di rivedere le scene troveremo queste come coperte da un velo bluastro oppure da una bella nebbiolina rossa, l'unica diagnosi che potremo fare è quella di aver usato il preset sbagliato. La situazione è una di quelle più classiche. Dopo aver ripreso una stanza con la selezione Indoor, uscendo all'aperto ci si può dimenticare di cambiare la preselezione. Il risultato sarà una prevalenza della componente blu. Per rimediare a ciò sono presenti

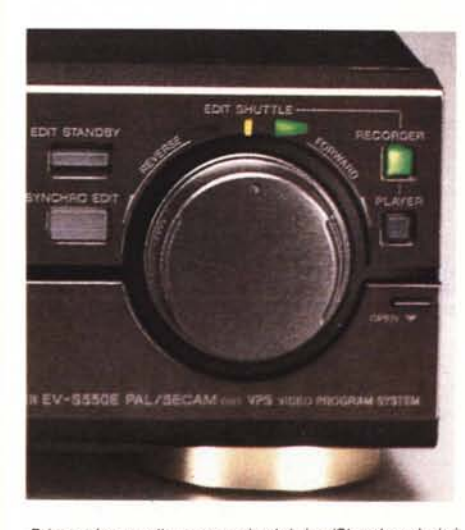

*Primo piano sulla manopola del JoglShuttle ed altri tasti funzione indispensabili per l'uso creativo del mezzo video.*

sul mercato dei «Correttori di Colore» capaci di ripristinare i cromatismi e, al contempo, anche di amplificare il segnale in uscita. Tali componenti costano poco più di un milione, grosso modo come un VCR di medie prestazioni, ma in teoria potrebbero esser defalcati dalle spese (se si riprendesse badando alla scelta corretta del preset...) e quindi destinare la cifra all'acquisto di altre apparecchiature come genlock, interfacce e strumentazioni MIDI, digitalizzatori audio/video, tutte più o meno indispensabili per arrivare a realizzare una stazione di produzione la più integrata possibile.

#### *Video-catalogazioni*

Un altro interessante «punto video» da evidenziare è quello relativo alla catalogazione delle scene. Visto che la maggior parte di noi ignora quasi tutte le funzioni speciali offerte dal proprio VCR ... è il caso di ripassare la lezione e vedere se questo non sia caso mai dotato della caratteristica lndex.

Siamo ancora in pieno analogico, lontani dalle complicazioni digitali che interessano il computer, ma è utile giustificare l'importanza di tale funzione. Basta pensare all'autentico fiume di scene che, di cassetta in cassetta, dovremo ricercare e preparare per il montaggio in video e sotto l'eventuale effetto di un superimpose grafico. Dopo aver fatto «memo» in relazione al corretto uso dei preset di bilanciamento, l'opportunità di poterei evitare un'altra parte di lavoro

ingrato da svolgere è certamente bene accetta.

La funzione relativa al Sistema di Ricerca degli Indici è grosso modo unica e standardizzata. La Panasonic, dato che parto dal presupposto che sia questa marca, e di conseguenza il VHS, lo standard più diffuso, rende l'opportunità di marcare, tramite opportuna combinazione di tasti, l'inizio di fino a 99 scene sullo stesso nastro. La caratteristica peculiare dell'lndex è che questo viene automaticamente marcato ogni volta che si preme il tasto REC; la stessa funzione può essere da noi utilizzata per marcare anche un nastro già registrato.

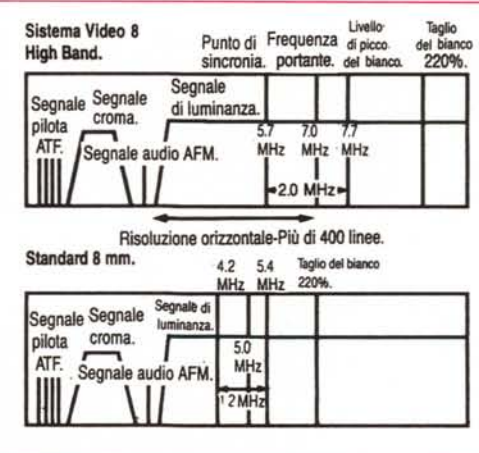

*Caratteristiche del sistema HiB* e *dello standard Bmm.*

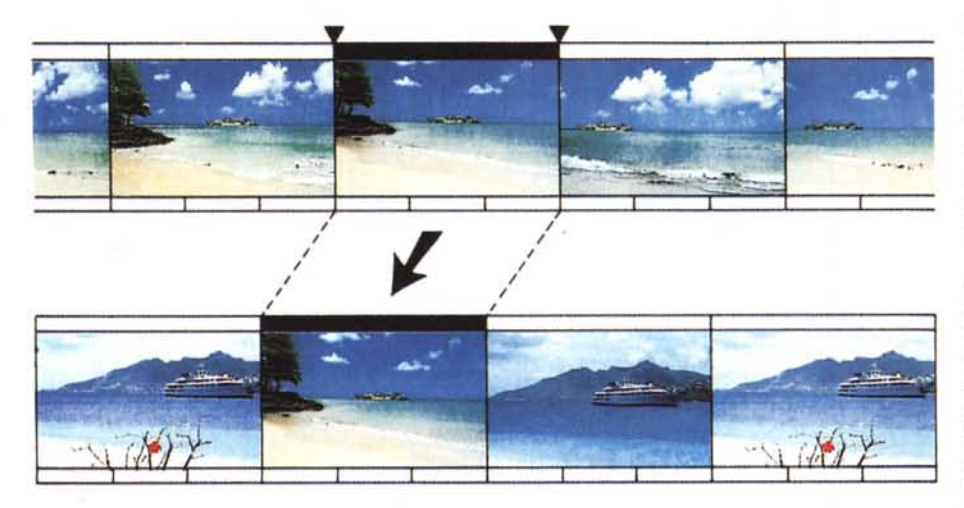

*L'lnsert Video* è *un'altra funzione indispensabile. Una volta registrato un master, attraverso l'uso di tale funzione* è *sempre possibile intervenire per sostituire una scena,* o *anello-video. senza cancellare fa pista audio.*

Allo scopo si procede con estrema facilità.

Individuata una parte di ripresa per noi interessante da catalogare, è difatti sufficiente premere il tasto di pausa, quindi quello Index e di seguito quello di scrittura (Write). Fatto. Allo stesso modo con cui si scrive un indice di riferimento questo lo si può cancellare tramite il tasto Erase. Per la ricerca basterà premere il tasto Index, impostare il numero d'identificazione e il VCR correrà a posizionarsi sul punto dov'è registrato il numero selezionato.

In fase di scrittura, ogni volta che si marcherà un punto sarà ovviamente il caso di riportare, prima su carta e poi, se vorrete, anche in un software di catalogazione (ce ne sono in gran quantità nel parco del Pubblico Dominio) le informazioni legate ad ogni punto marcato. Si arriverà così ad avere tutte le cassette catalogate e di ognuna, da uno a novantanove, tutte le scene marcate. Cassette e scene desiderate potranno esser così individuate con estrema rapidità. Soprattutto dal programma di catalogazione che, partendo da una chiave di lettura (scene di montagna, pioggia, etc.) sarà capace di individuare il numero della cassetta, e quindi l'indice relativo alla scena che ci serve.

#### *Acquisizione delle immagini*

AI momento di procedere all'acquisizione digitale delle immagini c'è sempre da fare i conti con la stabilità e qualità del segnale analogico presente all'uscita in Bassa Frequenza (LF) del VCR posto in pausa. Le testine di lettura leggono il fotogramma che la meccanica tiene bloccato su di esse e ne ricevo-

no continuamente la stessa informazione. Se il procedimento della messa in pausa è tutto analogico, nel senso che il VCR potrebbe non disporre della cosiddetta Memoria di Quadro, il segnale «trattenuto» sarà spesso instabile. AI momento dell'acquisizione l'apparato digitalizzatore ne rileverà continuamente dei problemi di tracking. Per essere una buona base di acquisizione e quindi sopperire alle carenze del VCR, il nostro sistema, o attraverso il software di controllo o via hardware, dovrà essere in grado di controllare la funzione del tracking. L'ideale sarebbe disporre o di un VCR con controllo digitale (ma a livello consumer le VRAM che riproducono tale funzione non sono di qualità elevata) oppure di un'unità di quadro esterna. Ma i limiti di una procedura d'acquisizione AJD non terminano certo qui. Quella che abbiamo appena segnalato è solo una parte del problema. In effetti bisognerebbe vedere se la nostra base di

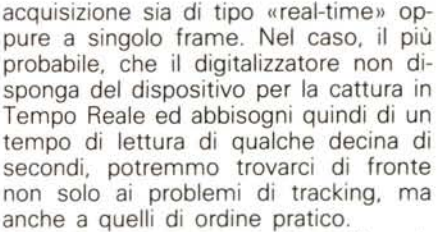

Problema: come procedere all'acquisizione sequenziale di una scena prolungata nel tempo? Se il nostro digitalizzatore abbisogna di tempi lunghi in lettura, dovremo necessariamente ricorrere all'espediente del controllo in Still/Advance del tasto pausa del VCR. Molti, fra i più recenti VCR da tavolo dispongono della funzione Search (riportata sul telecomando ed equivalente al Jog/ Shuttle) attraverso la quale, una volta stabilito il punto di partenza ed inserita la pausa, sarà possibile procedere in avanti  $(+)$  o indietro  $(-)$  frame-by-frame. Appena avvenuta l'acquisizione del primo fotogramma da parte del digitalizzatore, faremo scattare in avanti la ricerca del fotogramma successivo dal telecomando del VCR e quindi torneremo a dare di nuovo il via al procedimento di cattura. Una tecnica certamente empirica ma comunque sufficientemente automatizzata.

#### *Insert Video*

Poniamo la condizione di aver effettivamente videoregistrato tutta una serie di scene (solo plaver, plaver/computer, solo computer) e di venirci a trovare nella non simpatica, ma ahimè, tutt'altro che remota situazione del dover provvedere alla sostituzione di una determinata scena. Questo per via di un aggancio errato, oppure un premontaggio o un anello-video con una traccia sonora non aderente. La scena non è certo l'ultima, ma sta bell'incastrata fra una precedente ed una successiva, con la quale, tra

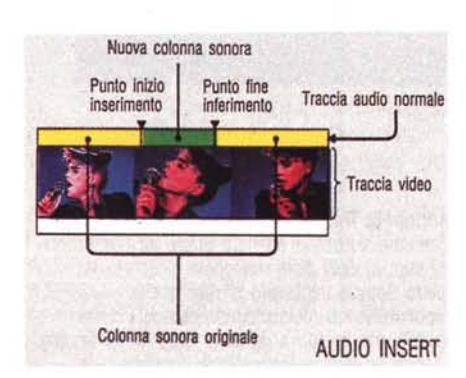

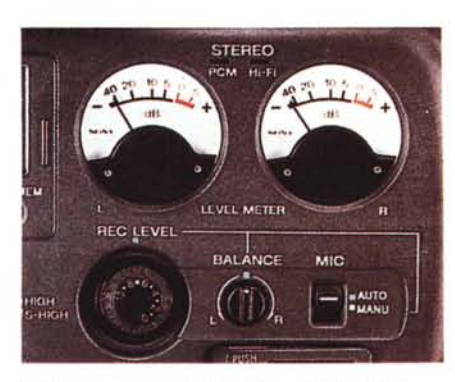

*L 'Insert Audio* o *Audio Dub gode delle stesse caratteristiche ed automatismi dell'lnsert Video. In figura vediamo sia la composizione del frame (a) che i controlli presenti* su *di un apparato 8mm (b).*

l'altro, è unita anche a livello di colonna sonora.

Ho sinceramente posto un caso limite, dove oltre al dover sostituire la pista video si deve conservare quella audio, ma obiettivamente è uno dei casi più frequenti in cui purtroppo si è costretti ad intervenire. Come si può procedere? La funzione Insert Video che certo non può mancare nel VCR di un videocreativo, permette la sostituzione di una determinata parte della pista video senza che quella audio venga cancellata. Ma attenzione: dicendo «pista audio» facciamo riferimento a quella relativa alla sola traccia monofonica. La traccia Stereo/HiFi difatti viene incisa e cancellata insieme a quella video. Con i limiti dei VCR consumer, a livello audio, è bene che un videocreativo ragioni solo «monofonicamente» ..

Comunque sia, la sostituzione di una porzione di video, un'intera scena com'è nel nostro esempio, può essere effettuata con poche ma precise operazioni.

A) Posizionarsi alla fine della scena da sovraincidere, dare un reset al counter ed attivare la funzione Memory che se non è presente sul pannello di comando del VCR si trova sicuramente sul telecomando.

B) Tornare indietro, posizionarsi sul punto d'inizio della scena da sostituire (aiutandosi con il Jog/Shuttle per la ricerca fine del primo fotogramma utile) mettere in pausa, premere il tsto REC e quindi quello di Insert.

Il VCR è pronto per registrare; basterà rilasciare la pausa e questo procederà alla sovrincisione della pista video fino al punto in cui incontrerà il punto (lo zero dato al counter) in cui si è inserita la memoria. L'automatismo è garantito, ma la procedura dà effetti assolutamente ineccepebili solo se la porzione di nastro risulta, al passaggio della reincisione, già perfettamente incisa. L'insert difatti sfrutta i segnali di sincro posti dalla incisione precedente.

#### *Audio Dub*

Continuando a fare il punto-video, nel caso della componente audio non possiamo che riferirei alla qualità del segnale e alle funzioni di editing offerte dai moderni VCR. Un passaggio puramente tecnico al quale, la volta prossima, ci riserviamo di collegare la fase creativa al computer.

Sui moderni VCR la registrazione dell'audio può essere effettuata con due modalità differenti. Una stereo-HiFi che come si è già accennato viene incisa sulla traccia video contemporaneamente a questa ed una monofonica che

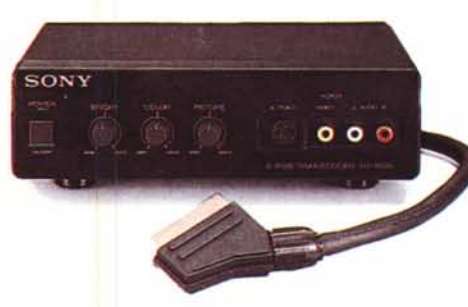

*L'adattatore di segnale della Sony modello YR1000.*

corre superiormente su di una propria pista. Quest'ultima oltre che essere incisa in contemporanea a quella video, può anch'esser incisa o reincisa in seguito.

In fatto di prestazioni qualitative, quelle dell'HiFi sono prossime ad una dinamica di 90 dB (con risposta in frequenza comprese fra i 20 Hz e i 20 kHz). Per quanto invece riguarda la pista monofonica, mentre questa risulta decisamente scadente nei sistemi VHS, si dimostra qualitativamente superiore nel Video-8 dove è garantita dal PCM digitale. Essendo noi degli appassionati videografici che oltre a produrre in Insert-Video, post/produciamo anche con il doppiaggio della pista audio, sarebbe ideale poter disporre di una pista monofonica della qualità più elevata.

La procedura dell'Audio Dub è del tutto simile a quella dell'lnsert Video con l'unica variante che invece di premere il tasto REC e quindi quello Insert, si dovrano selezionare il PLAY e l'A-DUB.

Pur con il problema dei limiti qualitativi del segnale audio registrabile sul VCR, il prossimo mese andremo proprio alla fonte creativa, dove proveremo a verificare come è possibile ricreare digitalmente non solo le varie componenti

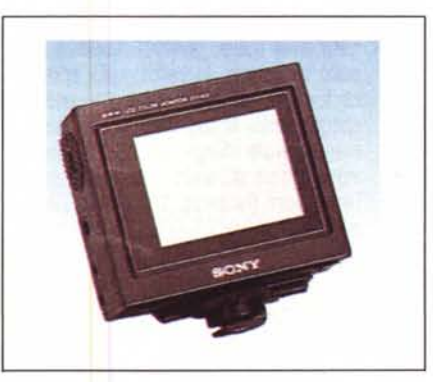

*Il monitor LeO* è *inseribile sull'attacco a baionetta presente in ogni camcorder.*

musicali, ma anche effettistica e sintesi vocale. Infine verificheremo anche la complessità produttiva che sta dietro la realizzazione di uno script multimediale, provvisto cioè sia della traccia videoanimata che di quella sonora.

## *Accessori universali*

È questo un rapido elenco di alcuni autentici gioiellini che anche se non indispensabili, possono tornare comunque utili. Come può esser ad esempio il

caso di un adattatore di segnale quando si possiede un S-VHS o un Hi8 ed è necessa-

*Il microfono Sony FVS-7.*

rio adattare il segnale SuperVideo all'ingresso del monitor in RGB del computer.

Oppure il microfono opzionale. Scelto fra quelli di qualità media, oltre che per effettuare le riprese sonore per il video, questo può sempre tornare utile nella fase di acquisizione in sintesi vocale. Unitamente al microfono da prendere in considreazione è anche un piccolo mixer audio a tre vie. Un altro accessorio utile potrebbe essere un monitor LCD. Sintesi vantaggiosa sia in fatto di controllo qualitativo (bilanciamento del bianco, apertura diaframma, etc.) che di praticità nel trasporto.

### *Conclusioni*

Che tali non sono, nel senso che pur terminando tale articolo, ci servono solo per raccordarci a quelli che saranno gli argomenti del prossimo mese. Spostandoci sul lato «digitale» della questione video-grafica faremo ovviamente pieno riferimento a quanto appena detto sulla componente video-analogica. Le immagini da acquisire (quanti bit-colore e con quali mezzi per rimediare ad una scarsa qualità del segnale?). La creazione e l'esecuzione di script per la video-titolazione. Gli sfondi e gli effetti di temporizzazione con i quali sia possibile simulare fader e wiper di un mixer-video. Le problematiche di gestione di un superimpose. La creazione e gestione di una «soundtrack»; la sintesi vocale.

MG